## **Linotype-Hell**

## Technical **Information**

Moiré

For those of you who are producing color work, you probably have been faced with the problem of moiré. What is moiré? What causes it? And more importantly, what can you do about it?

Definition of moiré<br>
Halftones and tints are repeating patterns of dots. When two halftones (or tints) are superimposed, a moiré pattern is the result. This moiré may be either extremely disturbing or barely noticeable. At its best, the moiré in four-color work is reduced to a tiny, barely visible, circular pattern of dots called a rosette (see Figure 1). At its worst, the moiré causes shimmery wave-like patterns to appear throughout an image (see Figure 2). It is the frequency of the moiré that is important to us. If the frequency is very high, say that it repeats every 1/64 of an inch, it will be less likely to be perceived by the eye. If

center figure 1 here

Figure 1 - Magnified, black & white depiction of a four-color rosette

the frequency is low, say 1/2 of an inch, it will be obvious and disturbing. Good four-color work is often described as having a tight rosette. This means that the underlying pattern is a high frequency moiré that is not disturbing.

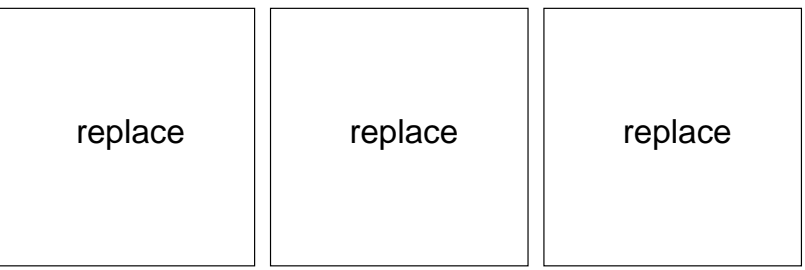

Figure 2 - Two coarse tints at the same screen ruling at slightly different angles shown separately  $(a + b)$  and superimposed  $(c)$ 

**Occurrence of moiré** Moiré may occur in any job where more than one halftone (or tint) is superimposed. Four-, three-, and two-color work are susceptible to moiré. Even black & white work will sometimes display a moiré pattern if an already screened image is used as an original<sup>1</sup>. When the halftone is rescreened, you are effectively laying down a second halftone on top of the first. You will often see this type of moiré in newspapers, for example in the book review section, where already halftoned book covers are reproduced. In addition, common fabric patterns (like those in a herringbone jacket) may be difficult to reproduce because the pattern and the halftone dots combine to form a moiré.

> Moiré patterns often appear in the darker areas of images. This is because in these areas, several process colors are likely to overlap. Remember this if you are creating colors out of process color components. The darker the color, and the more process colors you overlap, the more likely that moiré will be visible. Very often it is the black separation that contributes the most to the occurrence of moiré. Poorly-planned tints or scanned images that rely too heavily on the black separation are susceptible to moiré. UCR (Under Color

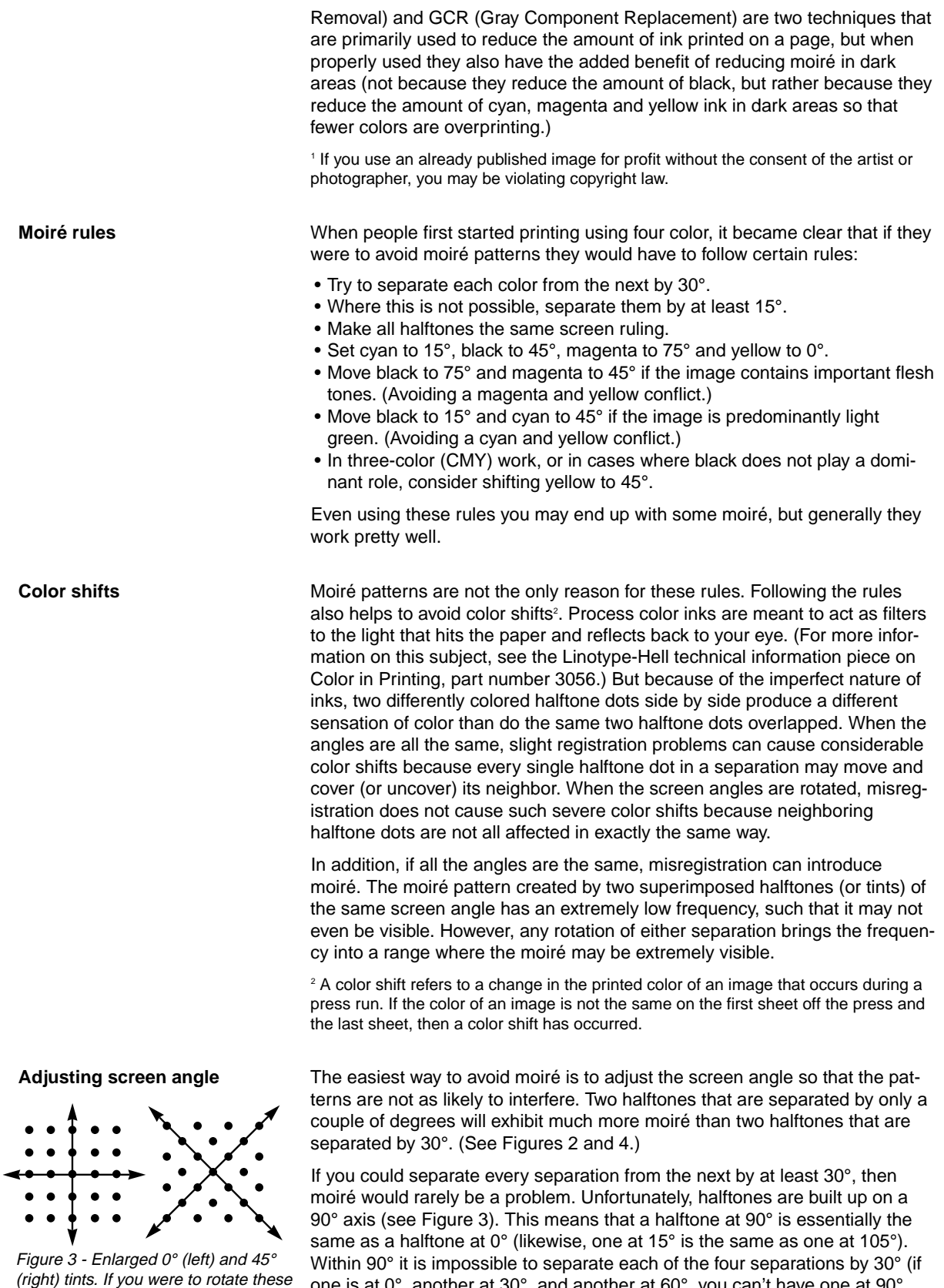

since that would be repeating 0°.)

illustrations by 90°, the rotated version would be identical to the original.

one is at 0°, another at 30°, and another at 60°, you can't have one at 90°,

 $\bar{z}$ 

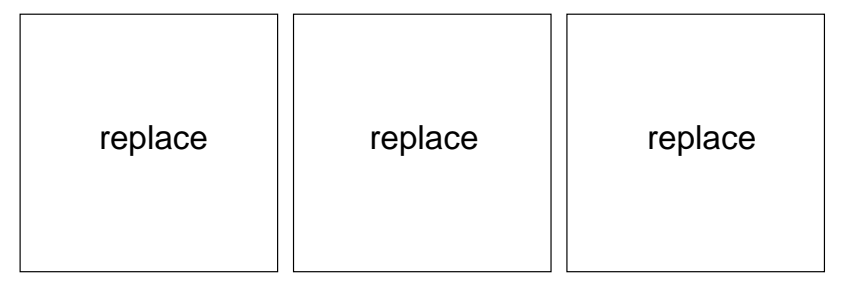

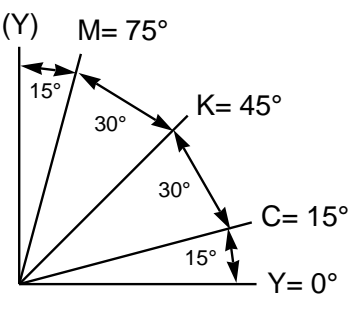

Figure 5 - The commonly used angles for color separation and the distance in degrees between each color.

Figure 4 - Moiré pattern formed by two coarse tints separated by 15° (left), 30° (middle) and 45° (right). See Figure 2 for an example of two tints separated by 5°.

As a result, printers separate three of the four separations by 30°, and then sandwich the remaining one in between, where it is only 15° away from its neighbors (see Figure 5). The one that gets sandwiched in is usually the yellow separation, since yellow is the lightest of the four process colors and is less likely to contribute to moiré.

As mentioned, you may see magenta at 45°. Please note that because 15° and 75° are complements of each other, it does not matter whether cyan or magenta is at 15°, they may be interchanged without affecting the resulting moiré. (Note: Complementary angles equal 90° when added together.)

Adjusting screen ruling **Interpret in the Streen angle is not the only determining factor in moiré.** Screen ruling plays a role as well. When the four separations are not at the same screen ruling, then there is a possibility that moiré may appear in some areas of the image. However, not all methods of creating halftones electronically are capable of setting four separations at the same screen ruling while maintaining the correct angles. Therefore it is important to understand something about different methods of halftoning.

**RT Screening** Up until recently, there was only one type of halftoning in the PostScript\*\* world: RT Screening\*. RT Screening is the type of halftoning that has been used since the introduction of the Linotype\* RIP 1 in 1985. RT Screening is a patented Linotype-Hell technology that has been licensed to the industry.

> One of the characteristics of RT Screening is that 15° and 75° angles are difficult to achieve exactly. In addition, the screen rulings in a set of separations may vary from one color to the next. This is unimportant in black & white work, but for color work it means that even if you do get the angles as close as possible, moiré problems may still crop up. What can you do? The best bet is to follow angle and ruling recommendations for RT Screening that give the best possible results for that method of halftoning.

**Recommendations** In March, of 1989 Adobe\*\* Systems Inc. released a list of recommended angles and rulings for color work. These angles and rulings, which were selected with specific imagesetter resolutions in mind, have been chosen to give the best results for color separations created with RT Screening. These recommendations (along with many other things) are enclosed in the PPD (PostScript Printer Description) files that come with Adobe Separator\*\*. Other applications have similar methods for assigning screen angle and ruling. Aldus Freehand\*\* and PageMaker\*\* use APD (Aldus Printer Description) files. Aldus Pre-Print\*\* uses APD and PDX (Printer Description Extension) files. QuarkXPress\*\* has an extension that allows you to check Adobe Screen Values. If your application allows you to save your file as PostScript code, you can also go in and insert these numbers manually. If you would like a list of these recommendations, contact the author at the address on the back of this document.

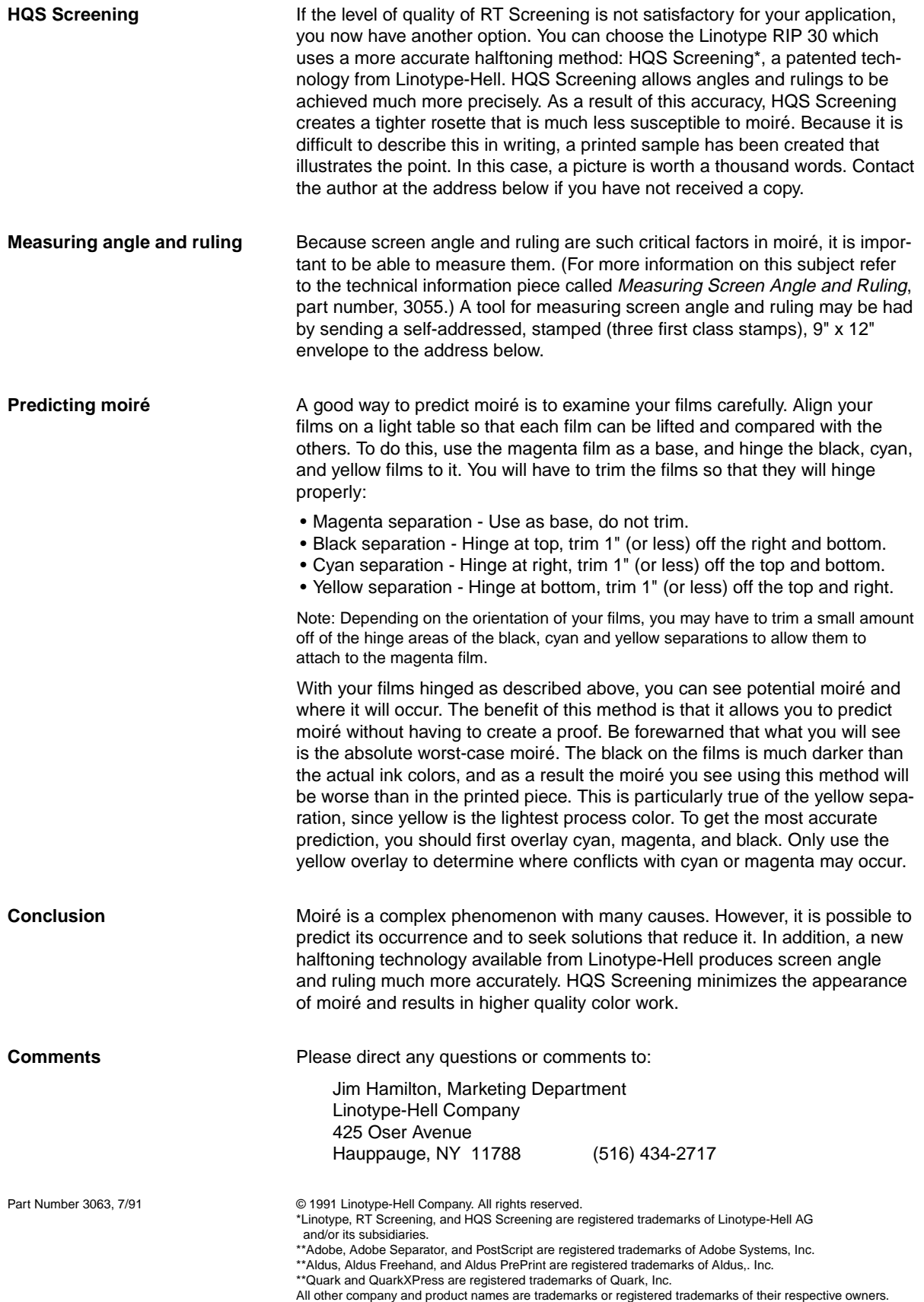